## **MACINTOSH**

*di Raffaello De Masi*

## **La programmazione Object Oriented**

*Continuiamo* a *parlare di applicazioni* e *programmazione* o. 0., e *continuiamo* a *parlarne proprio affrontando il problema di creare una interfaccia utente amichevole, specifica dell'ambiente Mac* e *simile* a *quella che vediamo nelle applicazioni già pronte*

Facciamo un esempio, utilizzando una applicazione già pronta Macintosh, ad esempio Mac Draw; ci aspettiamo che cliccando un rettangolo appaiano le maniglie, e che afferrando e trascinando il rettangolo stesso per un punto del lato questo si sposterà. Analogamente ci si aspetterà che una volta eseguito lo scrolling attraverso le barre laterali o chiudendo una finestra o rilasciando un menu, venga eseguito il refreshing-redraw dello schermo. Sembra una cosa semplice, da poco, ma nessuno si immaginerebbe davvero quale terribile fatica ci sia nel rendere così agevoli e veloci le operazioni. Certamente chi ha tentato di programmare una finestra di input senza un occhio all'oggetto, sarà ricorso col solito Basic o Pascal, a una serie di input che, una volta seguiti dal Return, sono divenuti granitici e del tutto refrattari a tentativi di correzione attraverso l'istintivo doppio click sullo scritto. Com'è che invece ci viene così facile fare la stessa cosa anche con il più banale w.p.?

La cosa che fa più rabbia, per la verità, è che un banalissimo word processor, con un centinaio di kbyte a disposizione, abbia una interfaccia così

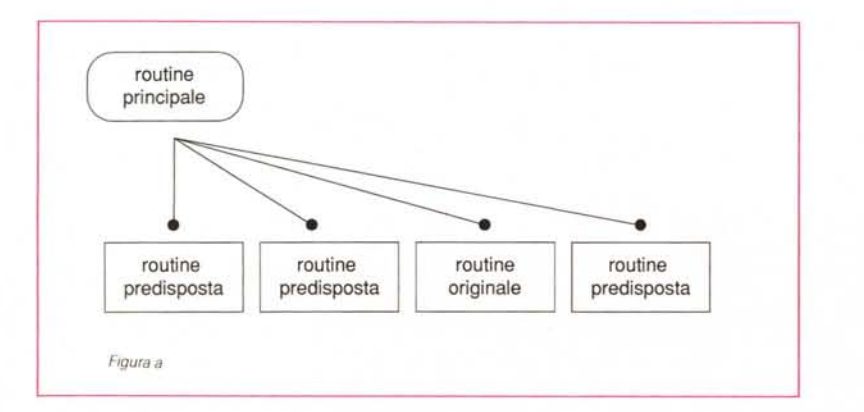

curata ed efficiente; reagisce allo scroll, al click, alle chiamate ai menu con una velocità, una immediatezza e soprattutto un ordine che ci pare lontanissimo dal misero risultato del nostro pur valido (a livello concettuale) programma. Perché in quello basta cliccare due volte per correggere un errore mentre nel nostro siamo dovuti ricorrere al vecchio e stantio « Hai sbagliato?», che, in risposta affermativa, ci ripropone i valori immessi chiedendoci l'eventuale modifica? Roba da Apple Il di dieci anni fa o da TRS/80 del 1979<sup>1</sup>

Calma e sangue freddo. Tenete conto di una cosa, di un principio che non ho mai abbandonato nei miei quarant'anni di vita; le cose impossibii sono universali; qualunque cosa vediate di eccezionale, con la pazienza e l'impegno, se ne avete davvero la voglia, potrete riuscirei pure voi. Perciò se sentite i grandi sapientoni della programmazione Mac discutere di locazioni e procedure di sapore astrofisico, non temete! Molto probabilmente stanno bluffando! Posso solo assicurarvi che, nella maggior parte dei casi, i loro capolavori sono pieni della farina del sacco di Inside Macintosh, cui hanno attinto a piene mani per arricchire di piume di pavone le loro deboli creature; l'unico loro merito è che si sono letti i volumoni e sanno dove cercare; comprate anche voi i vostri bei libroni; o magari fatevelo regalare dal vostro distributore Apple; non è necessario che disponiate delle ultime edizioni; la maggior parte delle cose utili sta già nelle prime 64K di ROM, tanto è vero che fin dall'avvento delle 128 e delle 256, per mancanza di materiale da inserire, le ROM contengono le immagini digitalizzate di Fieldman, Sculley, Atkinsons & C.

Perciò, niente paura. Un esempio? Ebbi l'ingenuità, un paio d'anni fa, di chiedere a un collaboratore di Apple

Center una informazione. Molto riassunta era di questo genere: «Come è possibile stampare due pagine successive, una orizzontale e una verticale, senza passare attraverso il driver di stampa?». Ho avuto anche l'improntitudine di dire che il mio programma era scritto in Basic. Il mio interlocutore, di cui non ho poi mai ben capito l'idioma informatico, dopo un gemito di raccapriccio e uno sguardo da top-manager a «vù cumprà», mi dice che certe cose non si possono nemmeno pensare, in Basic.

Con la coda (queue) tra le gambe mi sono ritirato nella mia capanna, ho aperto il mio buon Macintosh Revealed (una edizione meno complessa e più commentata dell'«Inside») e dopo una mezz'oretta avevo risolto il problema; la soluzione, guarda un po' l'avevo trovata poi consultando tra le righe il manuale dello Z Basic della Zedcor che, a pagina E-122 parla delle chiamate alle tabelle dei parametri di stampa; una ricerca sistematica con le funzioni PEEKLONG e PRHANDLE mi permetteva di esplorare le locazioni di memoria in un certo intervallo dopo il puntatore PRHANDLE, e settando il print manager una volta in un modo, una volta nell'altro, il gioco (anzi la differenza) era fatta.

Vi posso assicurare che è possibile fare di tutto nella maggior parte dei linguaggi; forse in C la cosa è più vicina al cuore della vostra macchina, in Pascal vi farà sentire più nobili e «in», ma in Basic e nello splendido ExpertLogo potrete avere gli stessi risultati. D'altro canto non temete! Una passata di compilatore e potrete dire (se ci tenete) che magari l'applicazione l'avete scritta in ADA o in PCL.

## Le basi di una applicazione in ambiente Mac

Date un'occhiata al programma che pubblichiamo nelle pagine successive; potete non crederci, ma esso non fa assolutamente nulla tranne presentare la finestra che vedete nella figura, costruire un menu con 5 elementi (non definiti), e fare un poco di scena. Questo codice, neppure tanto complesso e intricato, serve solo a far reagire la macchina ai desideri dell'utente secondo l'interfaccia Mac, vale a dire essere sensibili al tocco del mouse, poter scegliere tra menu diversi, aprire un edit field (si chiama così il campo di input cui ci hanno abituati le applicazioni Macintosh, campi che sono cliccabili e correggibili attraverso il mouse). Ma attenzione, si tratta solo di chiamate a routine estremamente complesse, presenti nel cosiddetto Toolbox; se volessimo analizzare effettivamente cosa fanno queste routine, ci sarebbe da sentir vacillare la mente per lo sforzo.

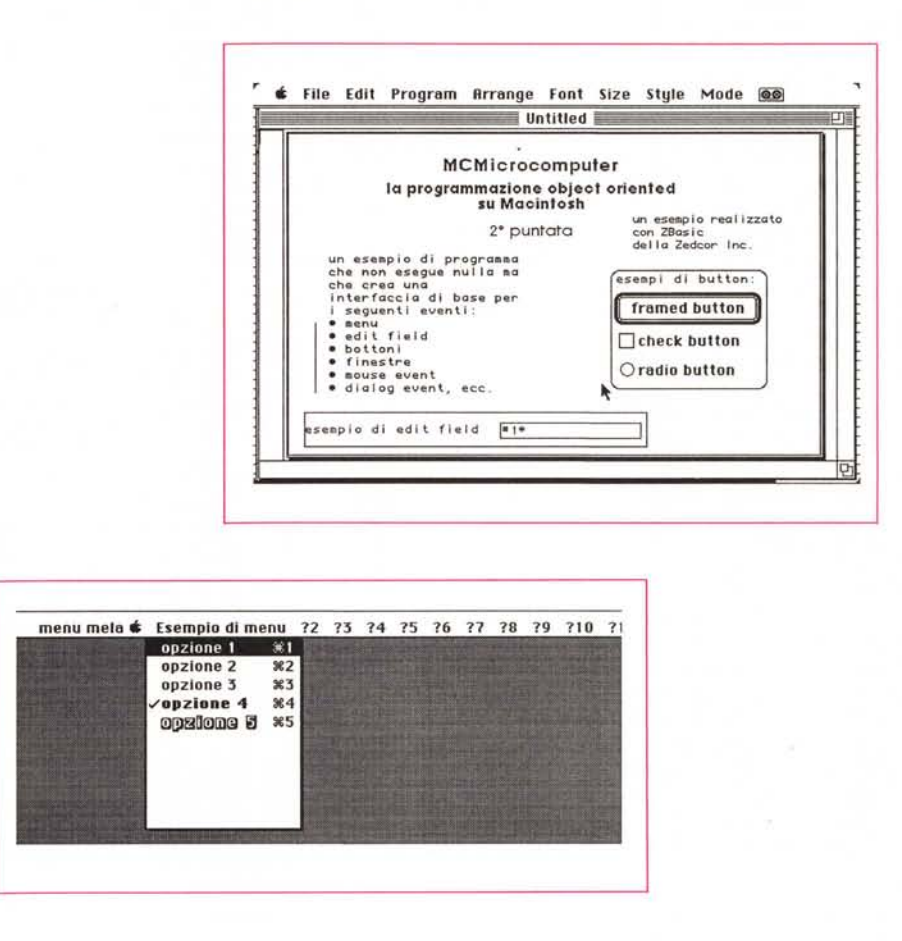

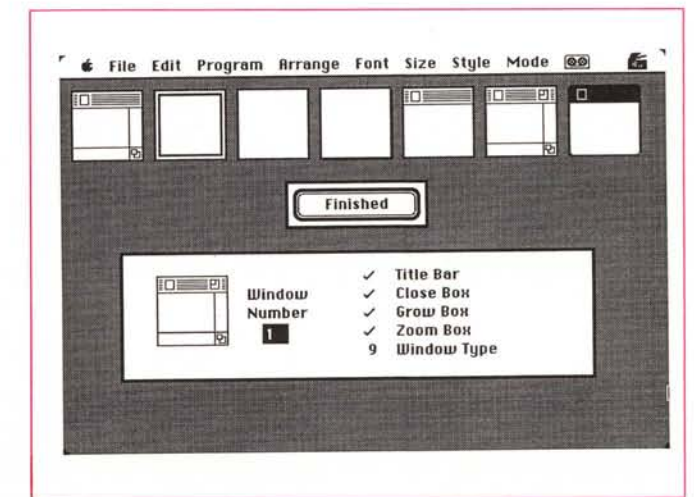

Ecco quindi che ci stiamo approssimando piano piano al concetto di programmazione strutturata; le routine di Toolbox sono la prima via per avvicinarsi alla grande tecnica di demandare ad altri il lavoro che toccherebbe a noi. Tutte le buone applicazioni Macintosh, e tra l'altro anche le più facili da svilupare, sequono questo schema, anzi, per essere precisi, seguono lo schema di figura a. qualunque altra applicazione Macintosh, seque il modello della figura, nella quale il programmatore costruisce un set di subroutine (meglio ancora, quando il suo linguaggio lo permette, una serie di macrofunzioni o di procedure), e una routine principale che coordina l'esecuzione di queste; la prima volta che si esegue questo lavoro può trattarsi di un lavoraccio atroce: ma se le cose sono state fatte per dovere e con un minimo di ordine, il programmatore si accorgerà di poter riutilizzare con poche modifiche diversi spezzoni di codice già redatto; da qui a costruirsi una libreria di blocchi e blocchetti riutilizzabili il passo è breve; è quello che fa qualunque meccanico quando si fa costruire dal tornitore l'attrezzino che il rivenditore non gli può procurare e che utilizza volta per volta quando ne ha bisogno

Ovviamente una parte del programma sarà unica e specifica dell'applicazione, e rappresenterà effettivamente quello che lo rende diverso da tutti gli altri. Qui lo sforzo del programmatore sarà ampio e articolato e, purtroppo non riutilizzabile. Oltre a ciò la tecnica di costruzione di un programma nel modo illustrato in figura a pur traendo vantaggi dall'ampio uso del Toolbox e delle routine di QuickDraw, vantaggi che si rivelano soprattutto in funzione di uniformità

```
-00210NF - 200021BETHRN
       "OPZIONE 3"
00072
                    RETURN
00073RETURN
       000740007500076. ROUTIME DI BREAK DR TASTIERR ...
0007700028"HANDLE BREAK"
      00079
0.8000000810008200083
       "HANDLE MOUSE"
0008400085MACT-MOUSE(0): MX-MOUSE(1): MY-MOUSE(2)
00086
00087RETURN
         88000
       0008900090
00091"SET MENU"<br>APPLE MENU "riservato al DA/1"
00092
00092 APPLE MENU "riservato al BAA<br>00093 MENU 1,0,1,"Eseppio di menu"<br>00094 MENU 1,1,1,"epzione 1/1"<br>00095 MENU 1,2,1,"epzione 2/2"<br>00096 MENU 1,3,1,"epzione 3/3"<br>00097 MENU 1,4,2,"<Bopzione 4/4"
      MENU 1,5,0, "<Sopzione 5/5"
00098
00099 RETURN
0010000101
00102"FRAME BUTTON"
00103
00104 CALL INSETRECT(T,-4,-4)'<br>00105 PEN 3,3,1,8,0'<br>00106 CALL INSETRECT(T,-4,-4)'<br>00106 CALL INSETRECT(T,4,4):CALL PENNORNAL<br>00107 CALL INSETRECT(T,4,4):CALL PENNORNAL
                                                        Setup di T.L.B.R
                                                    Setup spessore penno
                                                       costruzione bordo<br>Reset di T.L.B.R
00108 RETURN
       00109
       00110
00111
       "BUILD UINDOU"
00112
00113
       IF UND-1 THEN UINDOU 1, **, (5, 10)-(180, 290), 9<br>GOSUB*BUILD EDITS*: GOSUB*FILL EDITS*
00114
00115
       RETURN
         00116
       . GRAFICA E TESTO MELLA PAGINA ...
00117
00118
00119"FORMAT UINDOU"
      CALL PENNORMAL
00120
00121.<br>LONG IF WINDOW(0)-1
00122
          T = 3: L = 3: B = 278: R = 453: PEN 1, 1, 1, 800123
         CALL FRAMERECT(T)<br>TEXT 130.14.64.
00124
          TEXT 130,14,64,0:T=24:L=133:B=39:R=285:TENP$="NCNicrocomputer"<br>CALL TEXTBOX(URRPTR(TENP$)+1,LEN(TENP$),T, 1)
00125
00126
00127
          TEXT
                ,12,:T=45:L=74:B=71:R=345:TEMP$="la programmazione object oriented"+CHR$(13)
         **au Macintosh*
         **au Macintosh<br>TEXT 33,,:T-81:L=173:B=94:R=246:TEMP$),T, 1)<br>TEXT 33,,:T-81:L=173:B=94:R=246:TEMP$="2" puntata"<br>CALL TEXTBOX(UARPTR(TEMP$),T, 1)<br>TEXT 4,9;:T=105:L=37:B=226:R=204:TEMP$="un esempio di programa che non esegue 
00128
00129
00130
00131
         ouse eu
00132
         Ent"+CHR$(13)+"* DIALOG Event, Ecc."<br>CALL TEXTBOX(UARPTR(TEMP$)+1,LEN(TEMP$),T, 0)
00133
00134
00135
          T = 165: L = 26: B = 224: R = 26CALL NOVETO(L,T):CALL LINETO(R.B)
00136
```
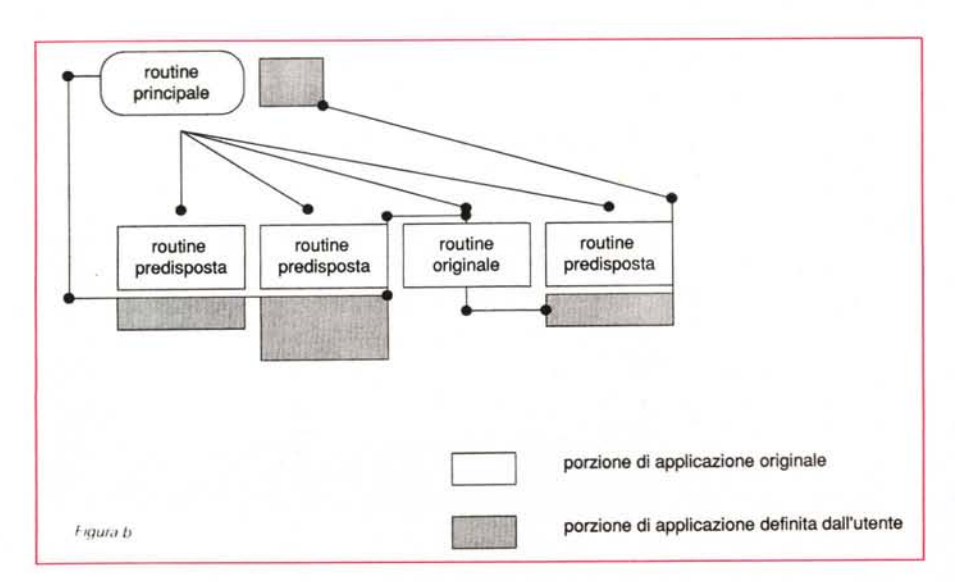

del Macintosh Standard User Interface. presenta una grossa difficoltà: proprio l'esteso uso della MSUI tende a rendere da una parte piuttosto complesso il codice, anche solo nella sua stessa lettura (basta dare un'occhiata al misero programmino allegato), dall'altra obbliga sovente a ricostruire (o rimaneggiare) buona parte del codice quando si desidera riutilizzare parte di questo per una nuova applicazione. Siamo solo, quindi, a metà strada; deve cioè esistere una via migliore per risolvere il problema.

Il principio e il nodo da risolvere è: «Esiste un metodo per poter riutilizzare o almeno condividere parte o tutto il codice di una applicazione Macintosh?». Chiaramente le routine di Toolbox risolvono parte di questi problemi, ma proprio per le loro caratteristiche spinte di universalità cui non possono sfuggire,

 $f(a|d)$ 

00001 00002 **MCM** Leroconnuter  $00003$ 00004  $00005$ 00006  $00007$  $00008$ 00009 00010 00011 00012 00013  $00014$ Tipo di variabile di default : Integer 00015  $00016$ Configurazione dinamica degli array : 00017 Option base : 1 00018 00019 00020 00021 UINDOU OFF:COORDINATE UINDOU:DEF NOUSE=-1:UIDTH -2<br>DIN T,L,B,R,NY,NX' . Uariabili destinate al toolbox  $00022$ DIN T, L, B, R, NY, NX' 00023 variab  $00024$ 00025 GOSUB "SET MENU" UND-1:GOSUB"BUILD HINDOH" 00026 00027 00028 00029 00030 00031 "EVENT QUEUE" -BUENT VULUE<br>ON DIALOG GOSUB "HANDLE DIALOG":DIALOG ON<br>ON NENU GOSUB "HANDLE NENU" :NENU ON<br>ON BREAK GOSUB "HANDLE BREAK" :BREAK ON 00032  $00033$ 00034 ON NOUSE GOSUB "HANDLE NOUSE" : NOUSE 00035 ON 00036  $n$ 00037  $00038$ GOTO"LOOP"  $00039$ 00040  $00041$  $00042$ · ROUTINE DI DIRLOGO ·  $00043$ 00044 "HANDLE DIALOG" 00045 00046 ACT-DIALOG(0):REF-DIALOG(ACT) 00047 :<br>IF ACT-9 THEM WIMDOW REF:RETURM<br>IF ACT-4 THEM "FORMAT WIMDOW" CLOSE REF:RETURM<br>IF ACT-11 THEM EDIT FIELD REF,""<br>IF ACT-11 THEM EDIT FIELD REF,"" 00048 00019 00050 00051 00052 LONG IF HINDOH(0)-1 00053 00054 END IF 00055 RETURN 00056 00057 00058 00059 00060 "HANDLE MENU" 00061  $00062$ HENUID-HENU(0): ITEMID-HENU(1): HENU 00063 .<br>IF MENUID-255 THEN "RISERVATO AI DA"<br>ON MENUID GOTO "ESEMPIO DI MENU"<br>"RISERVATO AI DA" RETURN 00064 00065 00066 00067 ----------------------------------00068 "ESEMPIO DI MENU" ON ITEMID GOTO "OR "OPZIONE 1", "OPZIONE 2", "OPZIONE 3", "OPZIONE 4", "OPZIONE 5" 00069 00070

sono troppo elementari per rappresentare blocchi di programma che eseguono operazioni complesse. Per esempio, nel programma allegato, T, L, B, R, MY, MX rappresentano variabili utilizzate dal Toolbox per l'uso con particolari routine, come la realizzazione di rettangoli o il setup delle famigerate VARPTR; ma si tratta, se ci perdonate la continuazione dell'analogia, di semplici cacciavite, mentre noi cerchiamo la chiave dinamometrica o l'alesatore del cilindro. Come fare?

Invece di indicarvi immediatamente la soluzione, consentiteci di fare un esempio; immaginiamo che questa tecnica esista, vale a dire che esiste una strada che consente di impacchettare molte routine in una routine principale, che può essere riutilizzata. Chiamiamo questa routine col nome di «applicazione

espandibile» e cerchiamo di vedere quali caratteristiche dovrebbe avere per essere davvero utile ad uno sviluppatore Macintosh.

## L'applicazione espandibile

Una applicazione espandibile, ammesso che possa essere realizzabile, deve essere per definizione quella che fornisce un modo di superare le inefficienze legate allo sviluppo di una applicazione fornendo una applicazione riutilizzabile che implementa quante più possibili routine del MSUI. Questa applicazione di base, che per semplicità può essere, per ora, assimilata a quella della figura a può funzionare solo se modificata secondo quanto si vede nella figura b. Non si tratta di una modifica peregrina. Il principio è che occorre disporre di

CALL TEXTBOX(VARPTR(TEMP\$)+1,LEN(TEMP\$),T, 0)<br>T=241:B=271:R=307 00138 98100 FRAMERECT(T) 00140 CALL T-122:L-280:8-133:R-401:TENP\$-"esempl di button:" 00141  $00142$ <br>00143 CALL TEXTBOX(UARPTR(TEMP\$)+1,LEN(TEMP\$),T,<br>T-143:L-283:B-163:R-399:GOSUB"FRAME BUTTON" 00144 T-120:L-276:B-222:R-408  $00145$ CALL FRAMEROUNDRECT(T, 16, 16) 00146 END IF 00147  $00150$ 00151 "BUILD EDITS" 00152 00153 TEXT , , 0, 0 00154 :<br>
IBMG IF WIMBOW(0)=1<br>
IBMT 1,9,61:EDIT FIELD 1,"",(182,251)-(302,262),1,1<br>
BUTTOM 2 ,|,"chead button",(283,173)-(399,163),1<br>
BUTTOM 2 ,|,"check button",(283,173)-(389,188),2<br>
EDIT FIELD 1<br>
EDIT FIELD 1 00155 00156 00157 00158 00159 00160 00161 END IF 00162 00163 RETURN 00164  $00165$ 00166 00167 "FILL EDITS" 00168 LONG IF UINDOU(0)-1 00169 00170 END IF 00171 00172 RETURN  $00174$ 00175 00176 "CAPTURE" 00177 00178 LONG IF WINDOW(0)-1<br>00179 END IF 00180 00181 RETURN

T-250:L-17:B-261:R-166:TEMP\$-"esemplo di edit

00137

una struttura di base, di uno scheletro che può essere facilmente modificato: a questo punto il compito del programmatore può essere così riassunto:

· aggiungere del codice ad alcune subroutine

• modificare altre subroutine

· aggiungerne di nuove in vari punti dello sviluppo del programma.

Con queste possibilità, non si è certo ristretti e costretti nello sviluppo di una applicazione. In compenso questa struttura si incaricherà di maneggiare per noi una serie di eventi che sarebbe estremamente tedioso programmare attraverso un approccio tradizionale. Demanderemmo a questi interventi automatici. ad esempio, il ridimensionamento delle finestre e i loro movimenti, la manipolazione di base del testo, la possibilità di lavorare in Multifinder, ecc, in breve, insomma, le caratteristiche comuni a tutte le applicazioni Mac. Questo approccio, ovviamente, leggermente più complesso, si trasforma inoltre (cosa che non guasta) in un notevole decremento della lunghezza del codice, e in una maggiore leggibilità totale del sorgente. Come fare?

Ma lo spazio è tiranno; e dobbiamo fermarci qui, proprio sul più bello. Ne riparleremo la prossima volta.

Mß.